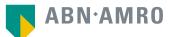

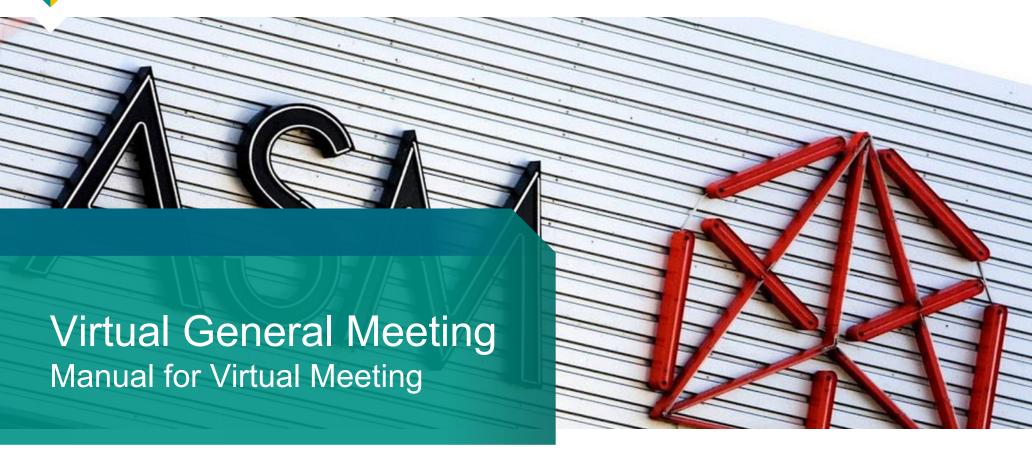

ASM International NV March 31, 2021

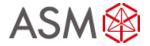

The set up of the AGM is a virtual one. This means that shareholders do not have the option to attend the AGM in person!

The shareholders do have the option to participate in the meeting in the following ways:

- Shareholders will be able, as usual, to exercise their voting rights by providing a proxy with voting instructions. The AGM can subsequently be followed through a real time webcast. Subscription to the webcast is described in the convocation;
- Shareholders will also have the option to attend the AGM online and real time via the internet, by following the proceedings of the AGM via the online platform, including voting on the resolutions during the meeting.

This manual is for the second option.

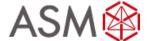

#### **Before Tuesday 11 May 2021, 17:00 CET**

Go to <a href="www.abnamro.com/evoting">www.abnamro.com/evoting</a> to login to the shareholder portal and click login

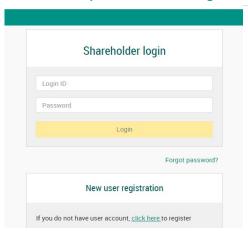

# Select the recent meeting of ASM International N.V. and select "Attend meeting virtually"

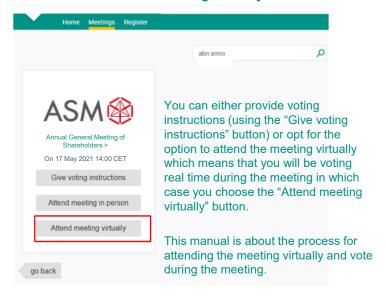

#### Important note:

The meeting cannot be attended in person. Therefore the button "Attend meeting in person" is without function.

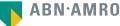

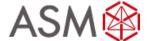

#### Before Tuesday 11 May 2021, 17:00 CET

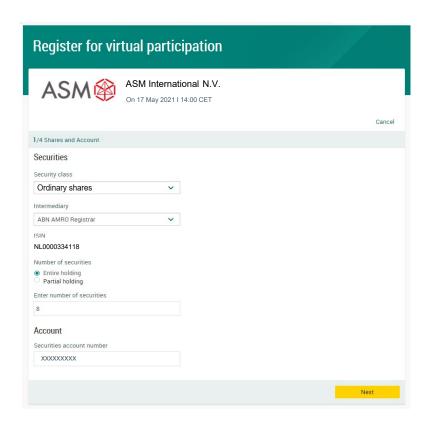

Fill in all the details of registration for this meeting

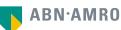

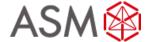

#### Before Tuesday 11 May 2021, 17:00 CET

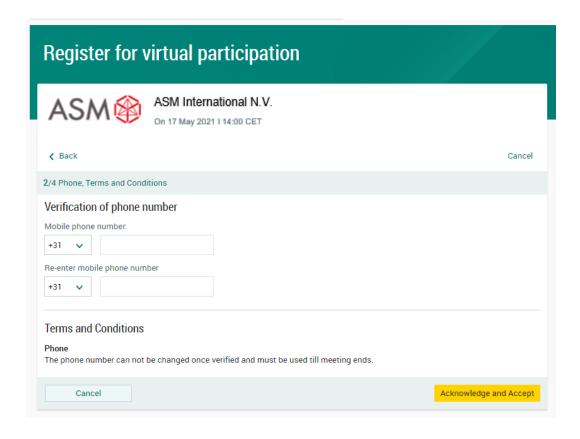

Fill in phone number which will be used for 2 factor authentication

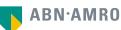

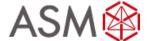

#### Before Tuesday 11 May 2021, 17:00 CET

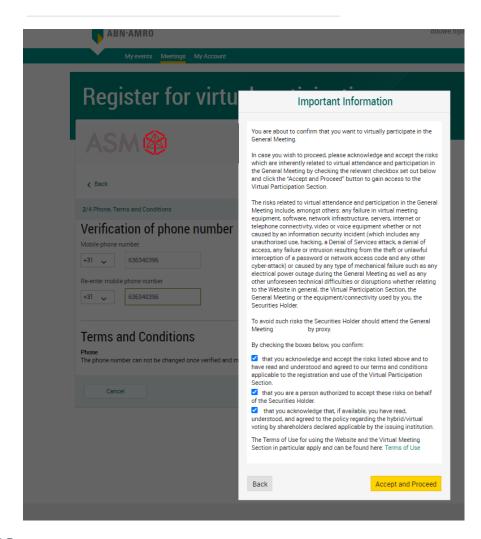

Notification will be displayed with highlighted risks and terms of use (including reference to ASMI's policy)

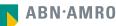

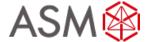

#### **Before Tuesday 11 May 2021, 17:00 CET**

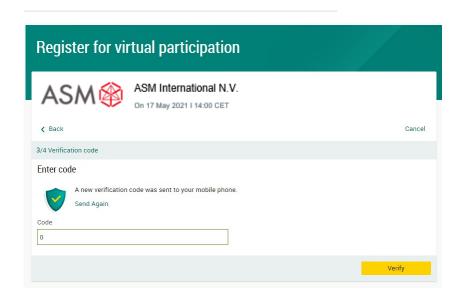

Type in the one-timepasscode as received on your mobile phone

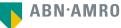

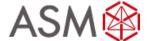

#### Before Tuesday 11 May 2021, 17:00 CET

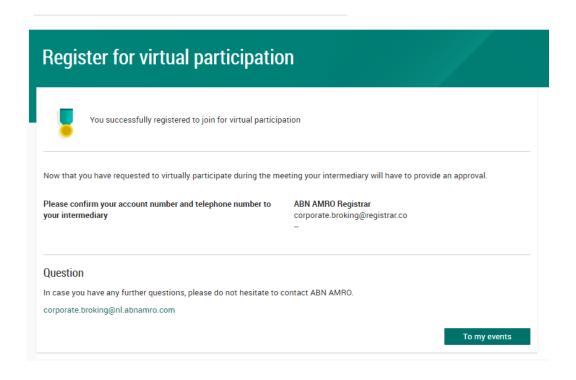

Successful registration

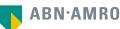

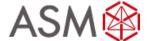

#### **Before Tuesday 11 May 2021, 17:00 CET**

#### A created request can be seen in My Events (observe pending state)

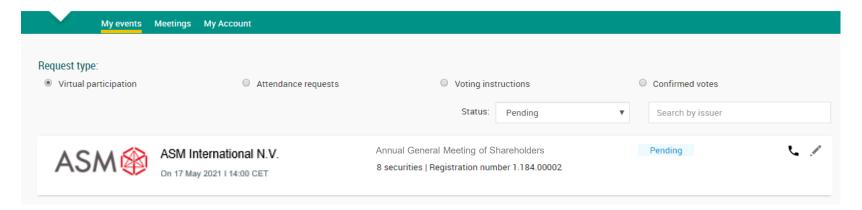

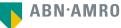

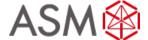

#### Before Tuesday 11 May 2021, 17:00 CET

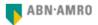

Dear Mr. X,

You have made a request to vote virtually during the virtual Annual General Meeting of ASM International N.V. on 17 May 2021 14:00 CET. It will only be accepted after it has been processed by your intermediary Registrar.

Please make sure that your intermediary registers you on time for the meeting of ASM International N.V. by confirming your mobile number and account number to us.

#### Intermediary contact information

Intermediary : Registrar

E-mail address : AVA@nl.abnamro.com

Phone number : --

Once your intermediary has confirmed your data and your request to vote virtually during the meeting, you will receive an email from us confirming your registration for the meeting of ASM International N.V. and information about how to join this meeting.

Yours faithfully,

ABN AMRO Bank N.V.

Please email ava@nl.abnamro.com for all queries.

#### Important information

Voting virtually during the meeting has certain inherent risks, which include, but are not limited to any failure in virtual meeting equipment, software, network infrastructure, servers, internet or telephone connectivity, video or voice equipment whether or not caused by an information security incident (which includes any unauthorized use, hacking, a Denial of Services attack, a denial of access, any failure or intrusion resulting from the theft or unlawful interception of a password or network access code and any other cyber-attack) or caused by any type of mechanical failure such as any electrical power outage during the General Meeting as well as any other unforeseen technical difficulties or disruptions whether relating to the Website in general, the Virtual Attendance Section, the General Meeting or the equipment/connectivity used by you, the Securities Holder.

To avoid such risks the Securities Holder should vote by proxy.

Please be aware of our Terms of Use that apply to our services and have recently been updated, among other things, in connection to the virtual participation, available at <u>Terms of Use</u>. Once approved by the intermediary, a shareholder will receive a confirmation mail

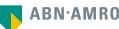

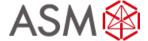

#### Before 14:00 CET on Monday 17 May 2021, we advise you to login latest 13:30 CET

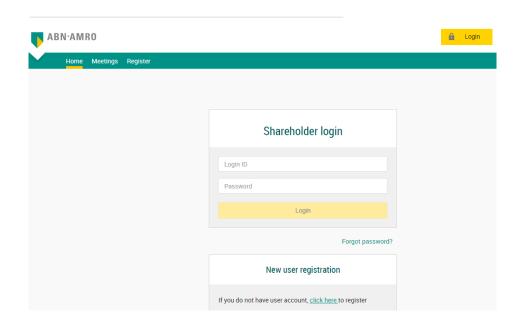

Go to abnamro.nl/evoting Click here to login to the shareholder portal and click login

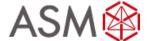

Before 14:00 CET on Monday 17 May 2021, we advise you to login latest 13:30 CET

#### Join the meeting in My events

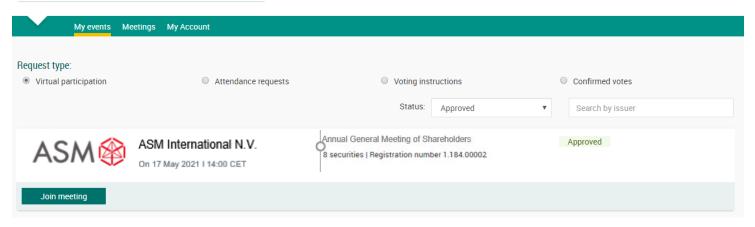

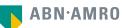

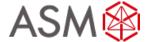

#### Before 14:00 CET on Monday 17 May 2021, we advise you to login latest 13:30 CET

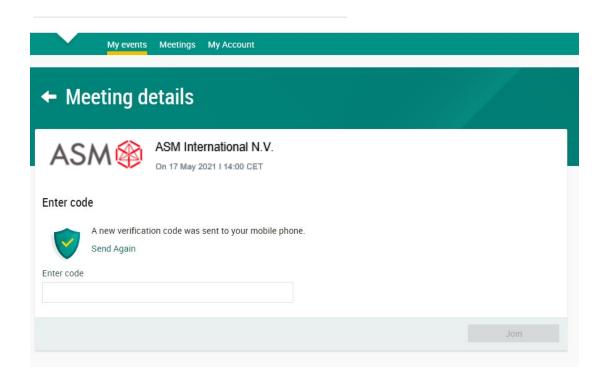

Type in the one-timepasscode as received on your mobile phone

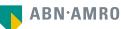

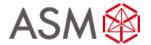

#### Before 14:00 CET on Monday 17 May 2021, we advise you to login latest 13:30 CET

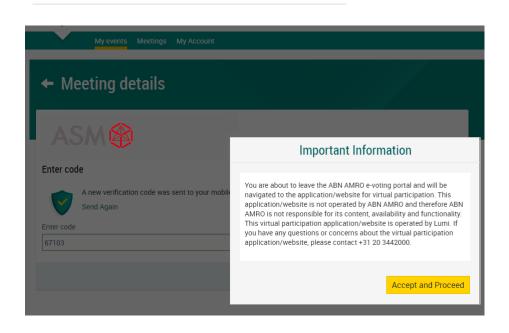

Successful one-timepasscode validation, notification will be shown please accept to proceed

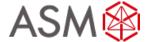

Before 14:00 CET on Monday 17 May 2021, we advise you to login latest 13:30 CET

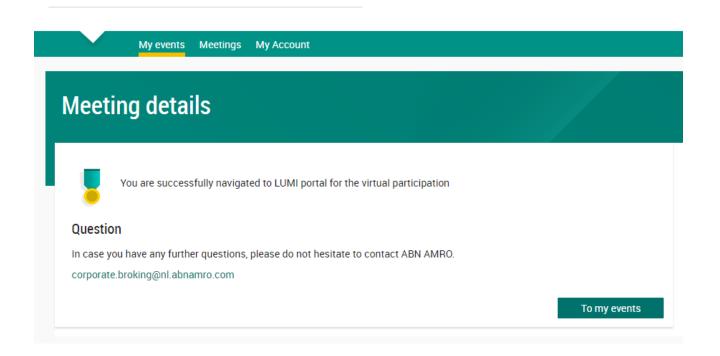

Successfully navigated to LUMI portal

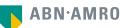

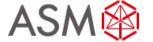

# During the meeting

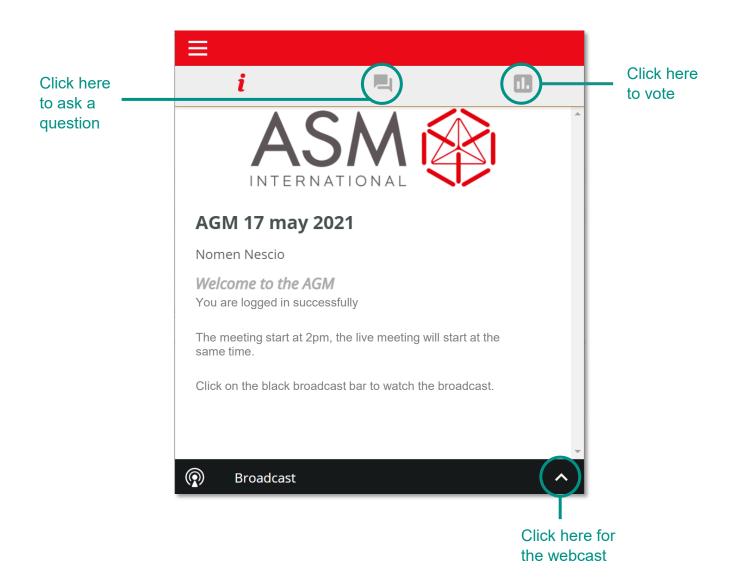

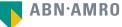

# **ASM**

# During the meeting

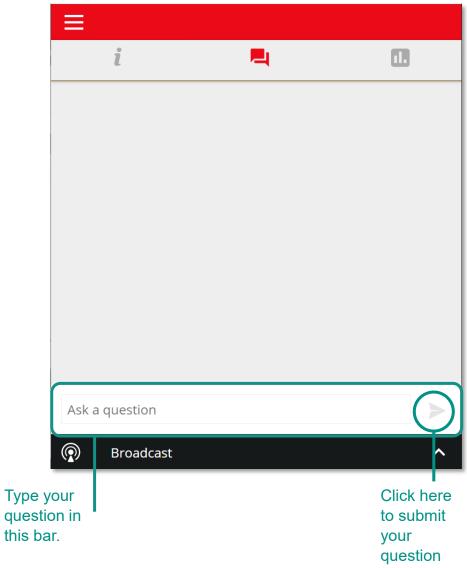

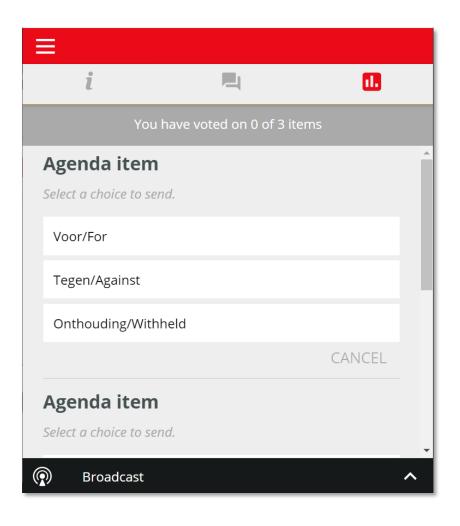